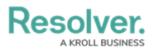

# **Activating the Link to Existing Feature**

Last Modified on 11/30/2023 2:10 pm EST

# Overview

The **Link to Existing** feature allows end-users to share data across assessments and applications, which helps to prevent assessing the same objects multiple times. When activated, users can add previously assessed data when scoping and launching another assessment (e.g., sharing controls across business units or between various applications, like Risk Management and Compliance Management). Users can also add previously assessed objects via an Advanced Relationship Table.

### **User Account Requirements**

The users account you use to log into Resolver must have Administrator permission to activate the Link to the existing feature.

### **Related Information/Setup**

Please refer to the Scope & Launch category for more information on scoping and launching an assessment.

Please refer to the Rely On Shared Objects in a Relationship Table article for more information on sharing previously assessed objects on an Advanced Relationship table.

### Navigation

1. From the *Home* screen, click the **System** icon.

|      |   | ⊕ Q Search | 000 | <u>ि</u> र ि |
|------|---|------------|-----|--------------|
| Home | ~ | My Tasks   |     | _            |
|      |   |            |     |              |
|      |   |            |     |              |
|      |   |            |     |              |
|      |   |            |     |              |
|      |   |            |     |              |
|      |   |            |     |              |
|      |   |            |     |              |

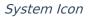

2. From the *Admin Overview* screen, click the **Assessments** tile under the **Data Model** section.

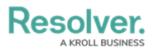

|               |             | G Search              |                        | 04                | 00                     | \$\$ (D) |
|---------------|-------------|-----------------------|------------------------|-------------------|------------------------|----------|
| dmin Overview | ~           |                       |                        |                   |                        |          |
| Data Model    |             |                       | Views                  |                   |                        |          |
|               |             |                       | 1                      |                   | յիլ                    |          |
| Object Types  |             | Object Type<br>Groups | Configurable Forms     |                   | Data<br>Visualizations |          |
| °             | Ê           | $\bigcirc$            |                        |                   |                        |          |
| Fields        | Assessments | Data Definitions      | Dashboard Data<br>Sets | Dashboard Builder |                        |          |
|               |             |                       |                        |                   |                        |          |

Assessments Tile

3. From the *Admin: Assessments* screen, enter an assessment keyword (e.g., Assessment Name) in the search field to narrow the search results.

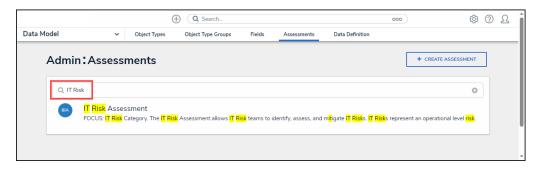

Search Field

4. Click on an Assessment Name link.

|            |                                                           | (-           | Q Search                                           |                              |                      |                                                                      | 000                 | ත                                 | ? | ß |
|------------|-----------------------------------------------------------|--------------|----------------------------------------------------|------------------------------|----------------------|----------------------------------------------------------------------|---------------------|-----------------------------------|---|---|
| Data Model | ~                                                         | Object Types | Object Type Groups                                 | Fields                       | Assessments          | Data Definition                                                      |                     |                                   |   |   |
| Admin:     | Assessr                                                   | nents        |                                                    |                              |                      |                                                                      | + CRE               | ATE ASSESSMENT                    | ] |   |
| Q IT Risk  |                                                           |              |                                                    |                              |                      |                                                                      |                     | 8                                 |   |   |
|            | <mark>F Risk</mark> Asses<br>OCUS: <mark>IT Risk</mark> C |              | <mark>k</mark> Assessment allows <mark>IT R</mark> | <mark>isk</mark> teams to ic | lentify, assess, and | m <mark>it</mark> igate <mark>IT Risk</mark> s. <mark>IT Risk</mark> | s represent an oper | ational level <mark>risk</mark> . |   |   |
|            |                                                           |              |                                                    |                              |                      |                                                                      |                     |                                   |   |   |

Assessment Name Link

## Activating the Link to Existing Feature

1. From the *Admin: Edit Assessment* screen, scroll to the **Configuration** tab.

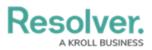

| lodel                             | ✓ 0       | bject Types  | Object Type Groups              | Fields            | Assessments   | Data D     | efinition        |                                         |  |
|-----------------------------------|-----------|--------------|---------------------------------|-------------------|---------------|------------|------------------|-----------------------------------------|--|
| Configuration                     | Overview  | Fields (1)   | Formulas (1)                    | Relationships     | (1) Referen   | ices (1)   | Roles (0)        |                                         |  |
| Object Type                       | Asse<br>Q | essment Data | Option to Link to<br>Existing 😧 | Fields to<br>Sync | Workflow Na   | me         |                  |                                         |  |
| IT Risk Assessmen<br>(Assessment) | nt        |              |                                 |                   | IT Risk Asses | ment Wor   | rkflow           |                                         |  |
| IT Risk Category (                | Focus) 🗸  |              | ×                               | 1                 | IT Risk Ass   | essment IT | Risk Categor 🐣   | <ul><li>CONFIGURE</li><li>NEW</li></ul> |  |
| Risk                              | ~         |              | ×                               | 1                 | IT Risk Ass   | essment R  | isk Workflow 🐣   | <ul><li>CONFIGURE</li><li>NEW</li></ul> |  |
| Asset                             |           | ×            | ×                               |                   |               |            |                  |                                         |  |
| Vulnerability                     |           | ×            | ×                               |                   |               |            |                  |                                         |  |
| Control                           | ~         |              | ~                               | 1                 | IT Risk Ass   | essment C  | ontrol Workflc 🗸 | <ul><li>CONFIGURE</li><li>NEW</li></ul> |  |
| Policy                            |           | ×            | ×                               |                   |               |            |                  |                                         |  |
| Issue                             |           | ×            | ×                               |                   |               |            |                  |                                         |  |
| Corrective Action                 |           | ×            | ×                               |                   |               |            |                  |                                         |  |
| Issue                             |           | ×            | ×                               |                   |               |            |                  |                                         |  |
| Corrective Action                 |           | ×            | ×                               |                   |               |            |                  |                                         |  |
| Threat                            |           | *            |                                 |                   |               |            |                  |                                         |  |

Configuration Tab

2. Activating the toggle switch on the **Assessment Data** column for the **Focus Object Type** will activate/deactivate the Assessment Data toggle switch for all other object types.

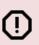

#### Caution:

*Resolver currently does not support the* **Link to Existing** *feature for Focus objects. Toggling the switch for a focus object will not result in any change.* 

|         |                                  |          | Œ             | Q Search                        |                   |                |              | c                        | 000                                     | \$<br>\$ | <u>ک</u> ( |
|---------|----------------------------------|----------|---------------|---------------------------------|-------------------|----------------|--------------|--------------------------|-----------------------------------------|----------|------------|
| Data Mo | del                              | ~        | Object Types  | Object Type Groups              | Fields            | Assessments    | Data D       | efinition                |                                         |          |            |
|         | Configuration                    | Overview | Fields (1)    | Formulas (1)                    | Relationships     | (1) Referen    | ices (1)     | Roles (0)                |                                         |          |            |
|         | Object Type                      | As<br>6  | sessment Data | Option to Link to<br>Existing 😧 | Fields to<br>Sync | Workflow Na    | me           |                          |                                         |          |            |
|         | IT Risk Assessme<br>(Assessment) | ent      |               |                                 |                   | IT Risk Assess | sment Wo     | rkflow                   | CONFIGURE                               |          |            |
|         | IT Risk Category                 | (Focus)  |               | ×                               | 1                 | IT Risk Asse   | essment IT   | Risk Categor 🐣           | CONFIGURE                               |          |            |
|         | Risk                             |          |               | ×                               | 1                 | IT Risk Asse   | essment R    | isk Workflow 👋           | CONFIGURE                               |          |            |
|         | Asset                            | ~        | -             | ×                               | 1                 | Asset (Libra   | ary)         | ~                        | <ul><li>CONFIGURE</li><li>NEW</li></ul> |          |            |
|         | Vulnerability                    | ~        | -             | ×                               | 1                 | Vulnerabilit   | y (Library)  | ~                        | CONFIGURE                               |          |            |
|         | Control                          | ~        |               | ×                               | 1                 | IT Risk Asse   | essment C    | ontrol Workflc $^{\vee}$ | CONFIGURE     H NEW                     |          |            |
|         | Policy                           | ~        | -             | ×                               | 1                 | Policy Statu   | ıs (Library) | ×                        | CONFIGURE                               |          |            |
|         | Issue                            | ~        |               | ×                               | 1                 | Issue Status   | s (Library)  | ~                        | CONFIGURE                               |          |            |
|         | Corrective Action                | •        |               | ×                               | 1                 | Corrective A   | Action Stat  | tus (Library) 🛛 👋        | CONFIGURE                               |          |            |
|         | Issue                            |          |               | ×                               | 1                 | Issue Status   | s (Library)  | ~                        | CONFIGURE                               |          |            |

Focus Object Type - Assessment Data Toggle Switch

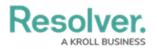

3. The toggle switch on the **Assessment Data** column must be activated for an **Object Type** to activate the toggle switch on the **Option to Link to Existing** column. The toggle switch on the **Option to Link to Existing** column will be greyed out if the toggle switch on the **Assessment Data** column is deactivated.

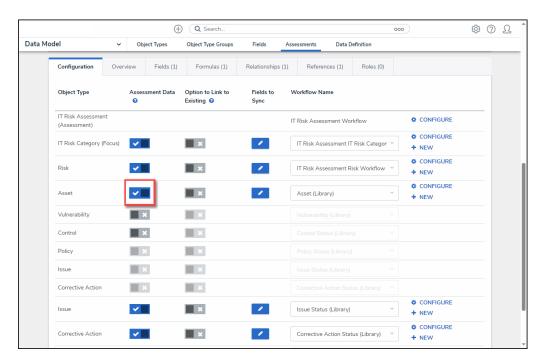

Assessment Data Toggle Switch

4. Click the toggle switch on the **Option to Link to Existing** column next to **Object Types** to activate the **Link to Existing** feature. The toggle switch will appear blue when the feature is active for the selected object type.

|                                   |        |               |                                     |                   |               |             |                | 00        | \$\$ (D) |
|-----------------------------------|--------|---------------|-------------------------------------|-------------------|---------------|-------------|----------------|-----------|----------|
| Model                             | ~      | Object Types  | Object Type Groups                  | Fields            | Assessments   | Data D      | efinition      |           |          |
| Configuration                     | Overv  | iew Fields    | (1) Formulas (1)                    | Relationships     | (1) Referer   | nces (1)    | Roles (0)      |           |          |
| Object Type                       |        | Assessment Da | ata Option to Link to<br>Existing 😧 | Fields to<br>Sync | Workflow Na   | me          |                |           |          |
| IT Risk Assessmen<br>(Assessment) | nt     |               |                                     |                   | IT Risk Asses | sment Wo    | rkflow         |           |          |
| IT Risk Category (                | Focus) | ✓             | ×                                   | 1                 | IT Risk Ass   | essment IT  | Risk Categor 🗡 | CONFIGURE |          |
| Risk                              |        | <b>~</b>      | ×                                   | 1                 | IT Risk Ass   | essment R   | isk Workflow 🗠 | CONFIGURE |          |
| Asset                             |        | <b>~</b>      |                                     | 1                 | Asset (Libra  | ary)        | ~              | CONFIGURE |          |
| Vulnerability                     |        | ×             |                                     |                   |               |             |                |           |          |
| Control                           |        | ×             | ×                                   |                   |               |             |                |           |          |
| Policy                            |        | ×             | ×                                   |                   |               |             |                |           |          |
| Issue                             |        | ×             | ×                                   |                   |               |             |                |           |          |
| Corrective Action                 |        | ×             | ×                                   |                   |               |             |                |           |          |
| Issue                             |        | <b>~</b>      | ×                                   | 1                 | Issue Statu   | s (Library) | ~              | CONFIGURE |          |
| Corrective Action                 |        | <b>~</b>      | ×                                   | 1                 | Corrective    | Action Stat | tus (Library)  | CONFIGURE |          |

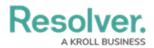

#### Option to Link to Existing Toggle Switch

5. Some object types relate to an object type above it. When activating/deactivating a toggle switch for an object type, the toggle switch for all related object types below will also be activated/deactivated.

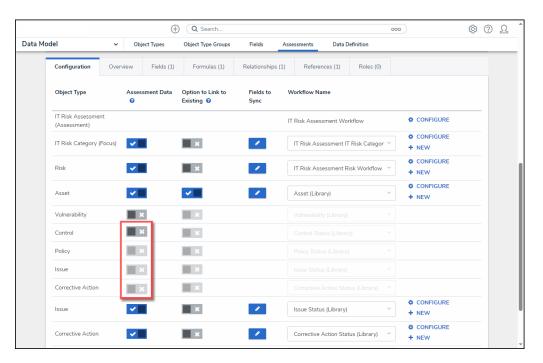

#### Deactivated Toggle Switches

| del                               | ~       | Object Types   | Object Type Groups                | Fields            | Assessments D      | Data Definition        |                                            |  |
|-----------------------------------|---------|----------------|-----------------------------------|-------------------|--------------------|------------------------|--------------------------------------------|--|
| Configuration                     | Overvie | w Fields (     | 1) Formulas (1)                   | Relationships     | (1) References (   | 1) Roles (0)           |                                            |  |
| Object Type                       |         | Assessment Dat | a Option to Link to<br>Existing 😧 | Fields to<br>Sync | Workflow Name      |                        |                                            |  |
| IT Risk Assessmer<br>(Assessment) | nt      |                |                                   |                   | IT Risk Assessmen  | t Workflow             | CONFIGURE                                  |  |
| IT Risk Category (                | Focus)  | ✓ <u> </u>     | ×                                 | 1                 | IT Risk Assessm    | ent IT Risk Categor 👻  | <ul> <li>CONFIGURE</li> <li>NEW</li> </ul> |  |
| Risk                              |         | ✓              | ×                                 | 1                 | IT Risk Assessm    | ent Risk Workflow 👋    | <ul><li>CONFIGURE</li><li>NEW</li></ul>    |  |
| Asset                             |         | ✓              | ~                                 | 1                 | Asset (Library)    | ~                      | <ul> <li>CONFIGURE</li> <li>NEW</li> </ul> |  |
| Vulnerability                     |         | ×              | ×                                 |                   |                    |                        |                                            |  |
| Control                           |         | <b>~</b>       | ×                                 | 1                 | IT Risk Assessm    | ent Control Workflc 🗡  | <ul><li>CONFIGURE</li><li>NEW</li></ul>    |  |
| Policy                            |         | <b>~</b>       | ×                                 | 1                 | Policy Status (Lik | brary) ~               | <ul><li>CONFIGURE</li><li>NEW</li></ul>    |  |
| Issue                             |         | <b>~</b>       | ×                                 | 1                 | Issue Status (Lib  | rary) ~                | <ul><li>CONFIGURE</li><li>NEW</li></ul>    |  |
| Corrective Action                 |         | -              | ×                                 | 1                 | Corrective Action  | n Status (Library) 🛛 🗸 | CONFIGURE     NEW                          |  |
| Issue                             |         |                | -                                 | _                 | Issue Status (Lib  | ranı) v                | CONFIGURE                                  |  |

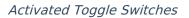

 If an object type relates to another, hovering the cursor over an **Object Type name** will open the *Related* pop-up that tells the users which object type it relates to.

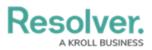

|                                  |          | (               | € Q Search                      |                   |                |              |                   | 000                                     | \$<br>\$ | () |
|----------------------------------|----------|-----------------|---------------------------------|-------------------|----------------|--------------|-------------------|-----------------------------------------|----------|----|
| Model                            | ~        | Object Types    | Object Type Groups              | Fields            | Assessments    | Data D       | efinition         |                                         |          |    |
| Configuration                    | Overviev | w Fields (1     | ) Formulas (1)                  | Relationships     | (1) Referen    | ices (1)     | Roles (0)         |                                         |          |    |
| Object Type                      |          | Assessment Data | Option to Link to<br>Existing 🔞 | Fields to<br>Sync | Workflow Na    | me           |                   |                                         |          |    |
| IT Risk Assessme<br>(Assessment) | nt       |                 |                                 |                   | IT Risk Assess | sment Wo     | rkflow            | CONFIGURE                               |          |    |
| IT Risk Category                 | (Focus)  | <b>~</b>        | ×                               | 1                 | IT Risk Ass    | essment IT   | FRisk Categor 🗠   | <ul><li>CONFIGURE</li><li>NEW</li></ul> |          |    |
| Risk                             |          | <b>~</b>        | ×                               | 1                 | IT Risk Asse   | essment R    | isk Workflow 💙    | CONFIGURE                               |          |    |
| Asset                            |          | <b>~</b>        | ✓                               | 1                 | Asset (Libra   | ary)         | ~                 | CONFIGURE                               |          |    |
| Vulnerability                    | l l      | ×               | ×                               |                   |                |              |                   |                                         |          |    |
| Control                          |          | ✓ <u> </u>      | ×                               | 1                 | IT Risk Asse   | essment C    | iontrol Workflc 🗸 | CONFIGURE                               |          |    |
| This Policy relat                |          | Control         | -                               |                   | Policy Statu   | ıs (Library) | ) ~               | <ul><li>CONFIGURE</li><li>NEW</li></ul> |          |    |
| Issue                            |          |                 | ×                               | 1                 | Issue Status   | s (Library)  | ~                 | <ul><li>CONFIGURE</li><li>NEW</li></ul> |          |    |
| Corrective Action                |          | <b>~</b>        | ×                               | 1                 | Corrective A   | Action Stat  | tus (Library) 🛛 🗠 | <ul><li>CONFIGURE</li><li>NEW</li></ul> |          |    |
| Issue                            |          | ✓               | ×                               | 1                 | Issue Status   | s (Library)  | ~                 | CONFIGURE                               |          |    |

Related Pop-up

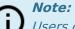

Users can activate/deactivate a related object type by clicking the related object type's toggle switch.

7. If the **Link to Existing** feature is activated on duplicate object types, the system will randomly pull data from one object type path.

|                   |          | ⊕ Q Searc    | ch 000 🔅 🕐 👤                              |
|-------------------|----------|--------------|-------------------------------------------|
| ata Model         | ~        | Object Types | Object Type Groups Fields Assessments *** |
| lssue             | <b>~</b> | ~            | Issue Status (Library) × NEW              |
| Corrective Action | <b>~</b> | <b>~</b>     | Corrective Action Status × + NEW          |
| Issue             | <b>~</b> | <b>~</b>     | Issue Status (Library)                    |
| Corrective Action | <b>~</b> | <b>~</b>     | Corrective Action Status × + NEW          |
| Threat            | ×        | ×            | Threat (Library) 🗸                        |
|                   |          |              |                                           |
|                   |          |              | 🖞 🗸 DONE                                  |

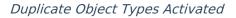

7. Click the **Done** button to apply all changes and return to the previous screen.

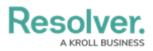

| ata Model         | ~        | Object Types | Object Type Groups | Fields              | Assessments |                   |
|-------------------|----------|--------------|--------------------|---------------------|-------------|-------------------|
| Issue             | ~        | ×            | Is:                | sue Status (Library | A ~         | CONFIGURE     NEW |
| Corrective Action | <b>~</b> | ×            | Ca                 | orrective Action St | atus 🗸      | CONFIGURE         |
| Threat            | ×        | ×            | TI                 | nreat (Library)     | ~           |                   |
|                   |          |              |                    |                     |             |                   |

Done Button